# **ALGUMAS APLICAÇÕES DO SAS**<sup>7</sup>  **EM ECONOMIA AGRÍCOLA**<sup>1</sup>

Francisco Alberto Pino<sup>2</sup> Vera Lucia F. Santos Francisco<sup>3</sup> Sergio Augusto Galvão Cezar $^\mathrm{4}$ Ana Maria Pereira Amaral4 Maria de Lourdes Sumiko Sueyoshi<sup>5</sup>

<sup>1&</sup>lt;br>
<sup>1</sup>Trabalho apresentado ao 2º GUSAS, Congresso Brasileiro de Usuários SAS, Campinas, UNICAMP, 30/11 a 03/12/92. Recebido em 18/12/92. Liberado para publicação em 14/01/93.

<sup>2</sup> Engenheiro Agrônomo, Dr., Pesquisador Científico do Instituto de Economia Agrícola.

<sup>3</sup> Estatístico, Pesquisador Científico do Instituto de Economia Agrícola.

<sup>4</sup> Engenheiro Agrônomo, MS, Pesquisador Científico do Instituto de Economia Agrícola.

<sup>&</sup>lt;u>,</u><br>I**Matemçães Econômica, SP, Científico, de Institut**o de Economia Agrícola.

## **1 - INTRODUÇÃO**

 O SAS 7 (*Statistical Analysis Software*), em versão para microcomputador, foi introduzido em 1990 pelo Centro de Métodos Quantitativos nos trabalhos científicos e técnicos do Instituto de Economia Agrícola, contando com os módulos básico (SAS/BASE), estatístico (SAS/STAT<sup>M</sup>), econométrico (SAS-ETS<sup>®</sup>, de pesquisa operacional (SAS/OR<sup>®</sup>) e de aplicações (SAS/AF<sup>®</sup>). Para o treinamento dos usuários diversos cursos internos foram ministrados e um trabalho foi publicado (PINO et alii, 1992), contendo um capítulo sobre introdução ao SAS 7 . Algumas das aplicações mais freqüentes, porém, não imediatas, são apresentadas a seguir: amostragem estratificada, números índices e taxas de crescimento. Para as três basta o módulo SAS/BASE (SAS INSTITUTE, 1988a, 1988b).

 Usa-se a notação <...> para indicar valores ou nomes a serem supridos pelo usuário. Os arquivos de dados podem ser digitados em qualquer editor de texto, desde que seja em formato ASCII.

#### **2 - AMOSTRAGEM**

 A teoria de amostragem pode ser encontrada em livros texto, como COCHRAN (1953) e KISH (1965). De modo geral, trata-se da obtenção de totais e médias, bem como dos respectivos desvios padrões e erros de amostragem. As sugestões aqui apresentadas servem somente para amostragem probabilística.

#### **2.1 - Cálculo do Tamanho da Amostra**

 Conforme KISH (1965), para uma amostra casual simples, o número de elementos da amostra é dado por:

$$
n = \frac{n'}{\sqrt{N^2 + N^2/N^2}}
$$
  

$$
n' = \frac{\sqrt{N^2 + N^2/N^2}}{V^2 \sqrt{N^2}}
$$

com:

onde *N* 4 é o tamanho da população, *Y* 5 é a média da variável de interesse na população, *S<sup>2</sup>* 6 é a variância da variável de interesse na

população, *V <sup>2</sup>* 7 é a variância desejada para a estimativa da média, *CV <sup>2</sup>* 8 é o coeficiente de variação (erro de amostragem) desejado para a estimativa da média.

Usualmente, quer se calcular  $n$ 9; sendo conhecidos  $N$  10 e  $C^2$  11 (ou  $S^2$  12), cabe ao pesquisador fixar *CV <sup>2</sup>* 13 (ou *V <sup>2</sup>* 14). Os valores referentes à população podem, eventualmente, ser obtidos de um levantamento anterior ou de uma pesquisa piloto.

Para o cálculo no SAS<sup>®</sup> apresenta-se a seguinte sugestão:

data <nome1>: input ene s2 media erro; np = s2 / (media \* media \* erro \* erro);  $n =$  np / (1 + np / ene); cards; <tamanho da população> <variância da população> <média da população> <erro de amostragem desejado>; run; proc print; run;

#### **2.2 - Alocação da Amostra em Estratos**

 Dada uma amostra de tamanho *n* 15, seus elementos podem ser alocados em estratos de forma diretamente proporcional ao tamanho do estrato na população e ao desvio padrão e inversamente proporcional ao custo de levantamento (KISH, 1965):

$$
n_h = n \frac{\frac{N_h S_h}{\sqrt{J_h}}}{\sum_{i=1}^n \frac{N_i S_i}{\sqrt{J_i}}}
$$

onde *nh* 17 representa o número de elementos da amostra a serem alocados no estrato  $h$  18,  $N_h$  19 é o número de elementos da população no estrato  $h$  20,  $S_h$  21 é o desvio padrão da variável em estudo no estrato  $h$  22 e  $J_h$  23 é o custo de

levantamento no estrato *h* 24.

 Para o cálculo no SAS apresenta-se a seguinte sugestão:  $^{\circ}$ 

#### data <nome2>:

input amostra \$ estrato ene s j;

 $v =$ ene  $\dot{ }$ s / sart(i);

```
cards;
```
a <código do estrato> <número de elementos da população no estrato> <desvio padrão no estrato> <custo de levantamento no estrato>

```
; 
proc means noprint; 
  by amostra; 
  var v; 
  output out=saida sum=soma; 
run; 
data numero; 
input amostra $ n; 
cards; 
a <numero total de elementos na amostra>; 
; 
data otimo; 
  merge saida numero <nome2>; 
  by amostra; 
run; 
data aloca (keep=amostra estrato nh); 
  set otimo; 
 nh = n * v / soma:
run; 
proc print; 
  var amostra estrato nh; 
run;
```
#### **2.3 - Processamento dos Dados Levantados**

 Considere-se o caso de uma amostra estratificada em que se levantaram dados sobre *m* 25 variáveis. A obtenção de resultados pode ser feita em quatro etapas: criação do arquivo de pesos, criação do

arquivo de dados, criação da biblioteca e processamento dos dados.

### **2.3.1 - Criação do arquivo de pesos**

 O número de elementos na população e na amostra deve ser digitado num editor de textos qualquer (formato ASCII), com a seguinte disposição (um estrato em cada linha):

<código do estrato> <número de elementos da população neste estrato> <número de elementos da amostra neste estrato>

Esses dados são gravados em disquete num arquivo chamado (por exemplo):

pesos.sas

### **2.3.2 - Criação do arquivo de dados**

 Os dados devem ser digitados num editor de textos qualquer (formato ASCII), com a seguinte disposição (um dado em cada linha):

<código do informante> <código do estrato> <código da variável> <dado ou valor>

com *n.m* 26 linhas por 4 colunas. O código do informante refere-se a cada elemento da amostra. Alternativamente poder-se-ia digitar:

<código do informante> <código do estrato> <dado da variável1> ... <dado da variável m>

resultando *n* 27 linhas por *m+2* 28 colunas, mas considerar-se-á aqui somente o primeiro caso. Os dados são gravados em disquete num arquivo chamado:

<nome do arquivo>.<ext>

### **2.3.3 - Criação da biblioteca**

Entra-se no SAS 7 com o disquete de dados no *drive* A e cria-se a biblioteca:

libname <nome da biblioteca> 'a:'; data <nome da biblioteca>.pesos; infile 'a:pesos.sas'; input estrato ene numero; run; data <nome da biblioteca>.<nome do arquivo>; infile 'a:<nome do arquivo>.<exp>'; input codigo estrato variavel valor; run;

## **2.3.4 - Processamento**

 O procedimento MEANS é suficiente para os cálculos, embora outros possam ser utilizados. Sugere-se para o título principal o nome do levantamento ou do projeto e para o título secundário a data e/ou o local do levantamento. Para o cálculo no SAS 7 apresenta-se a seguinte sugestão:

```
options linesize=90 pagesize=54; 
libname <nome da biblioteca> 'a:'; 
title1 '<título principal>':
title2 '<título secundário>';
proc sort data=<nome da biblioteca>.<nome do arquivo>; 
  by variavel estrato; 
run; 
proc means data=<nome da biblioteca>.<nome do arquivo> noprint; 
  by variavel estrato; 
  var valor; 
  output out=saida n=n mean=media var=var; 
run; 
proc sort data=saida; 
  by estrato; 
run; 
data calculo; 
  merge saida <nome da biblioteca>.pesos; 
  by estrato; 
run; 
data calculo (replace=yes); 
  set calculo; 
  peso = ene / numero; 
  total = ene * media; 
  vmedia = (1 - numero / ene) * var / numero; 
  vtotal = ene * ene * vmedia; 
  erro = vmedia * 100 / ( media * media ); 
  x = peso * media; 
  y = peso * peso * vmedia; 
run; 
proc sort data=calculo; 
  by variavel estrato; 
run; 
proc print data=calculo; 
  var ene numero n media vmedia total vtotal erro x y; 
  by variavel estrato; 
  pageby variavel; 
  sum ene numero n total vtotal x y; 
run;
```
## **3 - NÚMEROS ÍNDICES**

$$
L = \frac{\sum_{i=1}^{n} p_{i0} q_{it}}{\sum_{i=1}^{n} p_{i0} q_{i0}}
$$

dado por:

$$
P = \frac{\sum_{i=1}^{n} p_{ii} q_{ii}}{\sum_{i=1}^{n} p_{ii} q_{ii}}
$$

$$
F = \sqrt{\frac{p_{ii} q_{ii}}{L.P}}
$$

dado por:

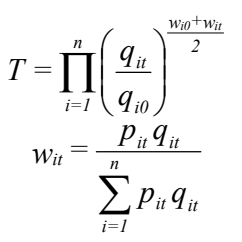

onde  $p_{it}$  30 representa o preço do produto i no ano t e *qit* 31 representa a quantidade do produto i no ano t.

O índice de Paasche para quantidade é

 O índice de Fischer para quantidade é dado por:

O índice de Törnqvist para quantidade é

com:

 A obtenção de resultados pode ser feita em duas etapas: criação do arquivo de dados e processamento dos dados.

#### **3.1 - Criação do Arquivo de Dados**

 Os dados devem ser digitados num editor de textos qualquer (formato ASCII), com a seguinte disposição em cada linha:

<ano> <produto> <preço> <quantidade>

Eventualmente, o ano pode ser substituído por mês, observação ou código equivalente. Os códigos de ano e produto devem ser numéricos, embora o usuário possa alterar convenientemente o programa para aceitar códigos alfanuméricos. Além disso, para calcular índice de preço, basta inverter no arquivo a coluna de preço com a de quantidade.

Os dados são gravados em disquete num arquivo chamado:

<nome do arquivo>.<ext>

por exemplo, "NUMI31.PGM". Note-se que este arquivo deve ser passível de leitura pelo SAS 7 .

## **3.2 - Processamento dos Dados**

*Informações Econômicas*, SP, v.22, n.12, dez. 1992.

Entra-se no SAS<sup>®</sup> com o disquete de dados no *drive* A. Para o cálculo no SAS<sup>®</sup> apresenta-se a seguinte sugestão, que permite até 30 produtos (o usuário poderá alterar facilmente este número):

```
options linesize=90 pagesize=54; 
*; 
* CRIACAO DA BIBLIOTECA E LEITURA DOS DADOS; 
*; 
libname indice 'a:'; 
title1 'TITULO DO TRABALHO'; 
title2 'Numeros Indices'; 
data indice.numi31; 
infile 'a:numi31.pgm'; 
input t i p q; 
*; 
* CLASSIFICACAO DOS DADOS E CALCULO DE SOMAS DE PRODUTOS; 
*; 
proc sort data=indice.numi31; 
  by t i; 
run; 
data transf; 
  set indice.numi31; 
  array pzero{30}; 
  array qzero{30}; 
  retain tz pzero qzero; 
 if n = 1 then tz=t;
  if t=tz then do; 
   pzero{i} = p; 
  qzero\{i\} = q;
  end; 
 pzqt = pzero{i}^*q;
 pzqz = pzero{i}^* qzero{i};ptqz = p * qzero\{i\};
 ptat = p^*q;
run; 
proc means data=transf noprint; 
  var pzqt pzqz ptqz ptqt; 
  by t; 
  output out=somas sum= szt szz stz stt; 
run; 
*; 
* CALCULO DOS INDICES DE LASPEYRES, PAASCHE E FISCHER; 
*; 
data somas; 
  set somas; 
  laspeyre = szt * 100 / szz; 
  paasche = stt * 100 / stz; 
  fischer = sqrt (laspeyre * paasche); 
run;
```
\*; \* CALCULO DO INDICE DE TORNQVIST; \*; data torn; merge somas transf; by t; run; data torn; set torn; array wzero{30}; array qzero{30}; retain wzero;  $w = p * q / str;$ if  $t = tz$  then wzero $\{i\} = w$ ;  $x = q / q$ zero $\{i\}$ ;  $y =$  [wzero{i} + w] / 2;  $u = y * log(x);$ run; proc means data = torn noprint; var u; by t; output out = saida sum = su; run; data saida; set saida; tornqvis = exp(su) \* 100; run; data tornq; merge somas saida; by t; run; proc print data=tornq noobs; var t laspeyre paasche fischer tornqvis: run;

## **4 - TAXA DE CRESCIMENTO**

 O cálculo da taxa de crescimento com base em *n* 36 valores de uma dada variável pode ser obtido através de regressão linear no período correspondente (HOFFMANN et alii, 1976).

Considere-se  $Z_t$  37 como os valores da variável em estudo e *t* 380 número de períodos  $(t = 0, 1, 2, \ldots, n - 1)$ . 39 Seja

$$
Z_t = A(I + r)^t
$$
 onde r41 é a taxa de crescimento e A42

corresponde ao valor inicial da série.

Aplicando logarítmos naturais à expressão acima, tem-se:

$$
\log Z_t = \log A + t \log(I+r)
$$
  
\n
$$
Y = a + bt
$$
  
\n
$$
Y = \log A_t
$$

que corresponde a sendo

*Informações Econômicas*, SP, v.22, n.12, dez. 1992.

$$
b = \log(1+r)
$$

Depois de estimados os parâmetros, tem-

se:

$$
\hat{b} = \log(I + \hat{r})
$$
\n
$$
\hat{r} = e^{\hat{b}} - I
$$
\ne, portanto,

# **4.1 - Criação do Arquivo de Dados**

 Os dados devem ser digitados num editor de texto qualquer (formato ASCII), com a seguinte disposição em cada linha:

<seqüência de ordem da observação> <valor da variável>

Estes dados deverão ser gravados em disquete num arquivo chamado:

<nome do arquivo>.<ext>

**4.2 - Criação da Biblioteca**

Entra-se no SAS 7 com o disquete de dados no *drive* A e cria-se a biblioteca:

```
libname <nome da biblioteca> `a:'; 
data <nome da biblioteca>.<nome do arquivo>; 
infile `a: <nome do arquivo>.<ext>'; 
input t z:
  logz=log (z); 
  tlogz= t * log (z); 
run;
```
**4.3 - Processamento**

Para o cálculo no SAS 7 , por mínimos quadrados, apresenta-se a seguinte sugestão:

```
options linesize=90 pagesize=54; 
libname <nome da biblioteca> `a:'; 
title 'Taxa de Crescimento (%)'; 
proc means data=<nome da biblioteca>.<nome do arquivo> noprint; 
  var t logz tlogz; 
 output out = saida
  sum=st slogz stlogz 
  uss=sqt n=n; 
run; 
data saida; 
  set saida; 
  b=(stlogz-st*slogz/n)/(sqt-st*st/n); 
 taxa = 100 \degree (exp(b)1):
```
run; proc print data=saida; var taxa; run;

#### **LITERATURA CITADA**

COCHRAN, Willian G. **Sampling tech-niques**. New York, John Wiley, 1953. 330p.

HOFFMANN, Rodolfo. **Estatística para economistas**. São Paulo, Pioneira, 1980. 379p.

\_\_\_\_\_\_\_\_ . et alii. **Administração da empresa agrícola**. São Paulo, Pioneira, 1976. 323p.

KISH, Leslie. **Survey sampling**. New York, John Wiley, 1965 643p.

PINO, Francisco A. et alii. Cursos introdutórios de informática. **Informações Econômicas**, SP, **22** (supl, 01):1-176, 1992.

SAS INSTITUTE. SAS language guide for personal computers: release, 6. 3.ed. Cary, NC, 1988a.

\_\_\_\_\_\_\_\_ . **SAS** 7  **procedures guide**: release, 6. 3.ed. Cary, NC, 1988b.

SILVA, Gabriel L.S.P. & CARMO, Heron C.E. **Como medir a produtividade agrícola**: conceitos, métodos e aplicações no caso de São Paulo. São Paulo, IEA, 1986. 29p. (Relatório de Pesquisa, 3/86).